**Nagios XI Installing Dashlets**

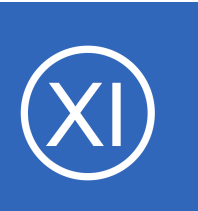

## **Purpose**

This document describes how to upload and install new dashlets in Nagios XI.

# **Target Audience**

This document is intended for use by Nagios XI Administrators.

# **Dashlets Overview**

Dashlets are addons for Nagios XI that are used as "containers" to display specific information. Once installed, users can add dashlets to one or more of their dashboards, allowing them to customize the look and feel of the information they find most useful.

Dashlets are distributed in ZIP files that can be easily uploaded and installed to Nagios XI. You do not have to open of modify the ZIP files, and you usually don't have to do any additional installation steps beyond uploading the ZIP file to Nagios XI.

# **Obtaining New Dashlets**

Additional dashlets for Nagios XI can be obtained from the Dashlets directory of Nagios Exchange at: <https://exchange.nagios.org/directory/Addons/Dashlets>

On the Nagios Exchange you will find dashlets that have been released by external parties, as well as all the existing dashlets that come included with Nagios XI.

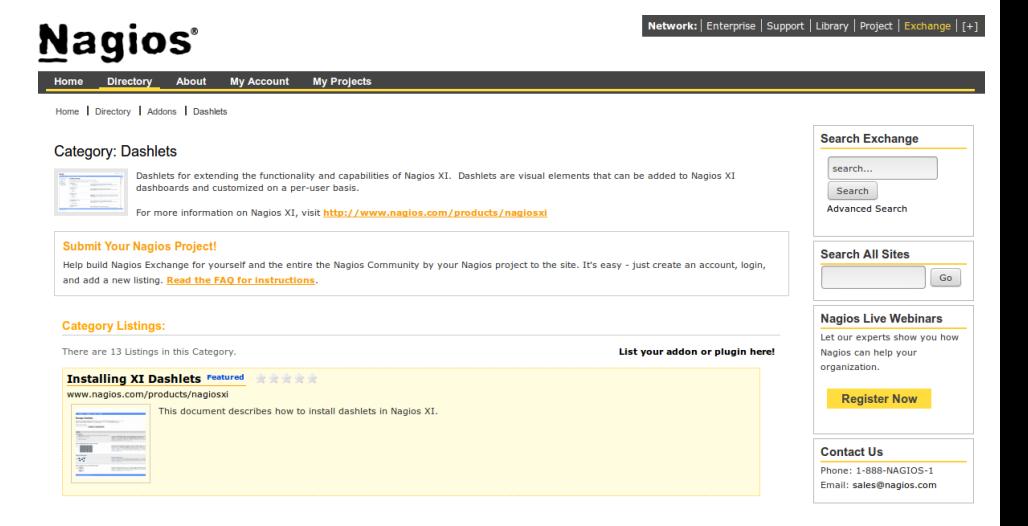

1295 Bandana Blvd N, St. Paul, MN 55108 [sales@nagios.com](mailto:sales@nagios.com) US: 1-888-624-4671 INTL: 1-651-204-9102

**Nagios®** 

### [www.nagios.com](https://www.nagios.com/)

© 2017 Nagios Enterprises, LLC. All rights reserved. Nagios, the Nagios logo, and Nagios graphics are the servicemarks, trademarks, or<br>registered trademarks owned by Nagios Enterprises. All other servicemarks and trademark

### **Installing Dashlets**

This guide will upload the Text Dashlet, which can be found on the Nagios Exchange. Simply download the **text.zip** file and you'll be shown how to upload it in the next step.

# **Dashlet Installation**

Installing a new dashlet in Nagios XI is very simple. Navigate to **Admin** > **System Extensions** > M**anage Dashlets**.

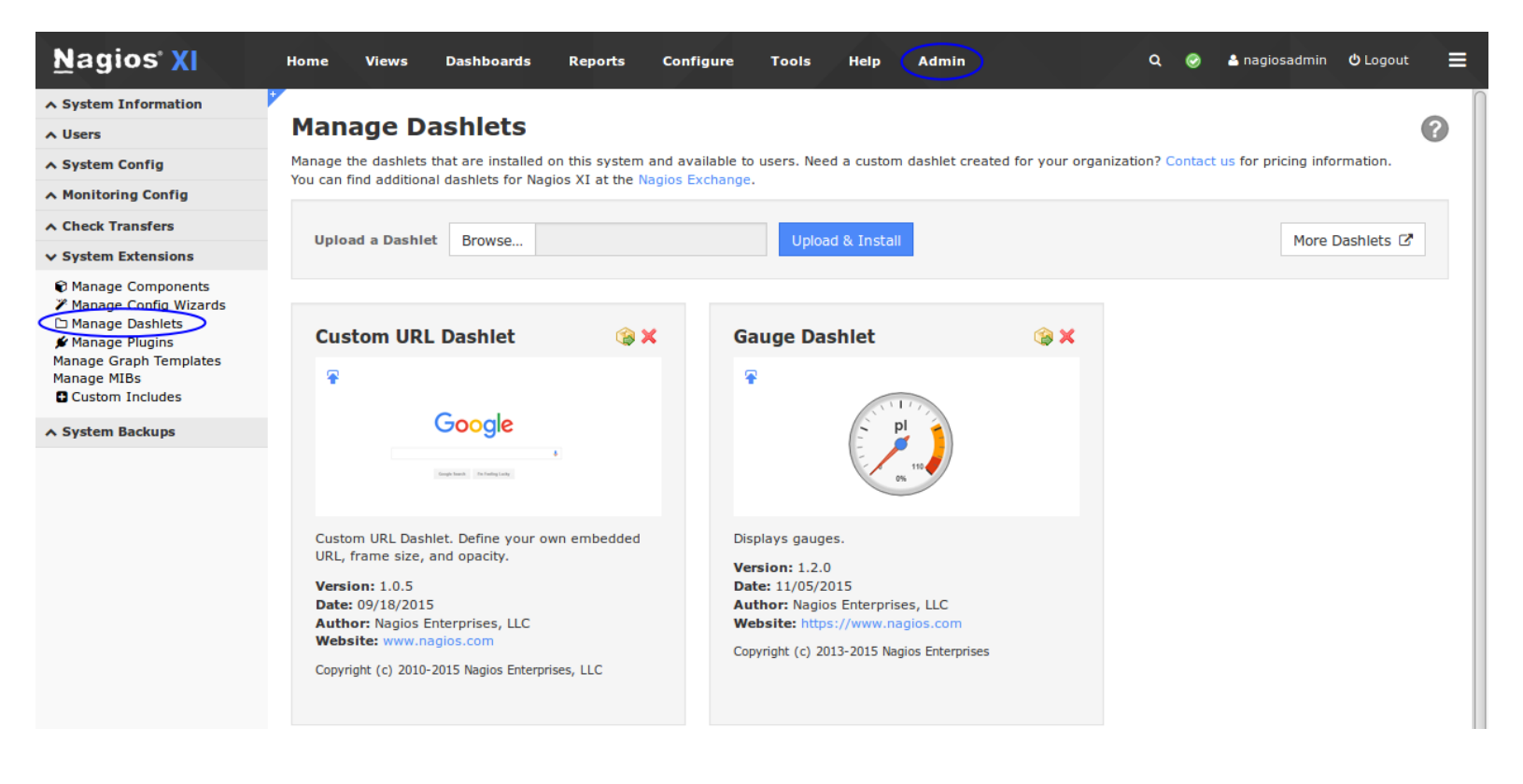

Click the **Browse** button to select the new dashlet you want to install.

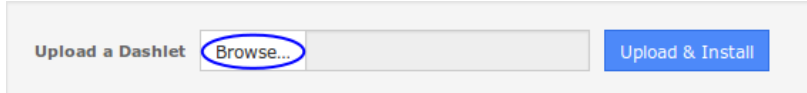

Select the dashlet file (.zip extension) that you previously downloaded using the window that appears and click **Open**.

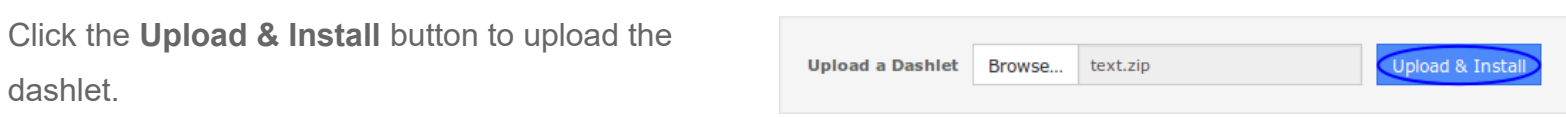

1295 Bandana Blvd N, St. Paul, MN 55108 [sales@nagios.com](mailto:sales@nagios.com) US: 1-888-624-4671 INTL: 1-651-204-9102

**Nagios**®

#### [www.nagios.com](https://www.nagios.com/)

© 2017 Nagios Enterprises, LLC. All rights reserved. Nagios, the Nagios logo, and Nagios graphics are the servicemarks, trademarks, or<br>registered trademarks owned by Nagios Enterprises. All other servicemarks and trademark

### **Installing Dashlets**

Once the dashlet is uploaded, you will receive a message saying it was installed and it will appear in the list.

## **Manage Dashlets**

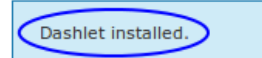

Manage the dashlets that are installed on this system and available to users. Need a custom dashlet created for your organization? Contact us for pricing information. You can find additional dashlets for Nagios XI at the Nagios Exchange.

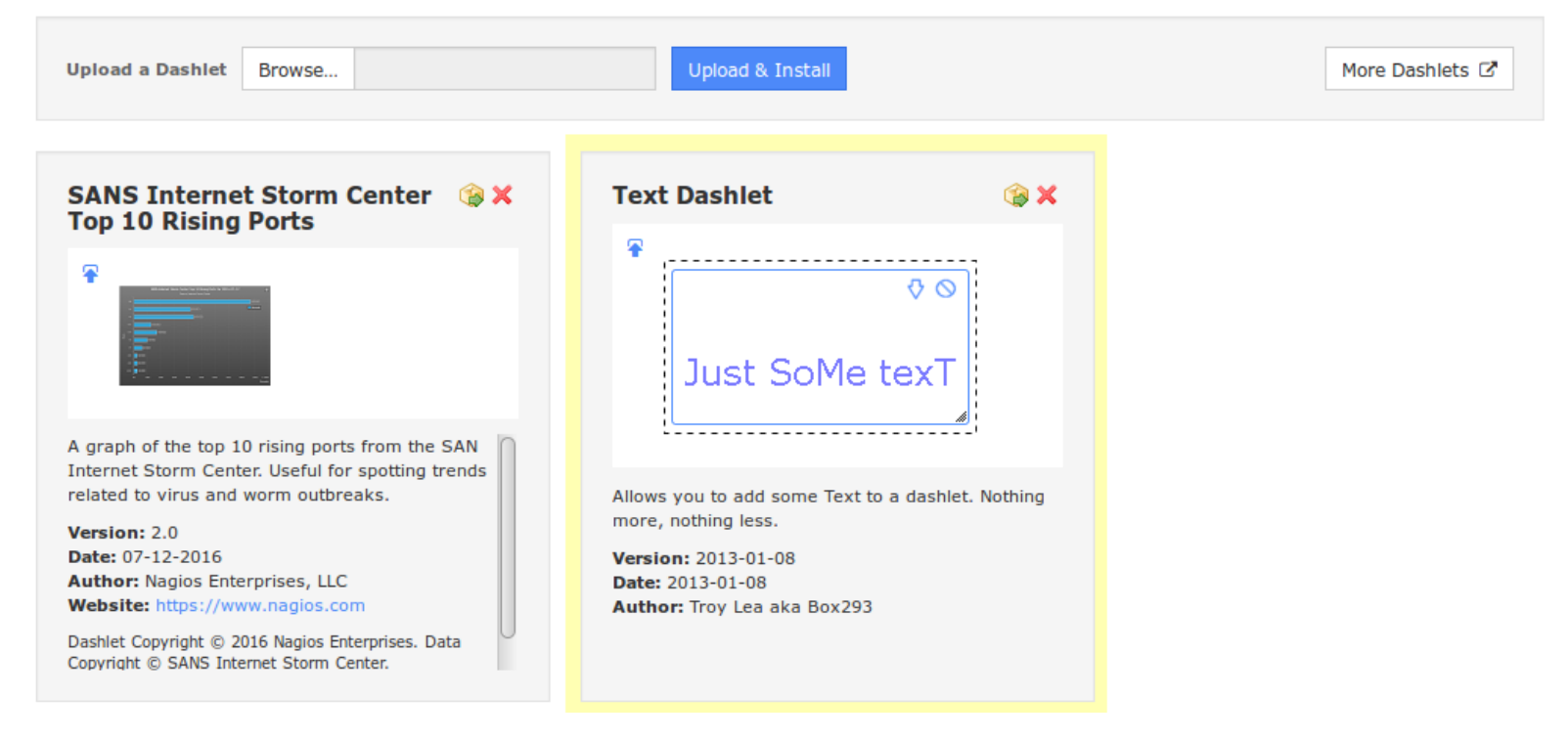

## **Removing Dashlets**

To remove a dashlet from Nagios XI, click the delete icon  $\boldsymbol{\times}$  next to the dashlet you wish to remove. You will receive an informational message once the dashlet has been removed from Nagios XI.

**Developer Note:** If you are developing a dashlet for Nagios XI and the dashlet produces errors which leaves Nagios XI inoperable, you will have to manually delete the dashlet's directory in the

/usr/local/nagiosxi/html/includes/dashlets/ directory. Make sure you only remove the subdirectory associated with the problematic dashlet!

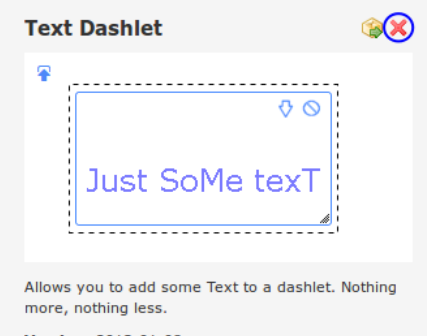

**Version: 2013-01-08** Date: 2013-01-08 Author: Troy Lea aka Box293

1295 Bandana Blvd N, St. Paul, MN 55108 [sales@nagios.com](mailto:sales@nagios.com) US: 1-888-624-4671 INTL: 1-651-204-9102

**Nagios®** 

#### [www.nagios.com](https://www.nagios.com/)

© 2017 Nagios Enterprises, LLC. All rights reserved. Nagios, the Nagios logo, and Nagios graphics are the servicemarks, trademarks, or<br>registered trademarks owned by Nagios Enterprises. All other servicemarks and trademark

Page 3 / 5 Updated – January, 2018

**Installing Dashlets**

## **Using Dashlets**

Once a dashlet has been installed in Nagios XI, it will be available for users to add to their individual dashboards. Dashlets can be added to dashboards by selecting the **Available Dashlets** link in the **Dashboards** menu. Find the dashlet in the list and click the **Add This To A Dashboard F** icon.

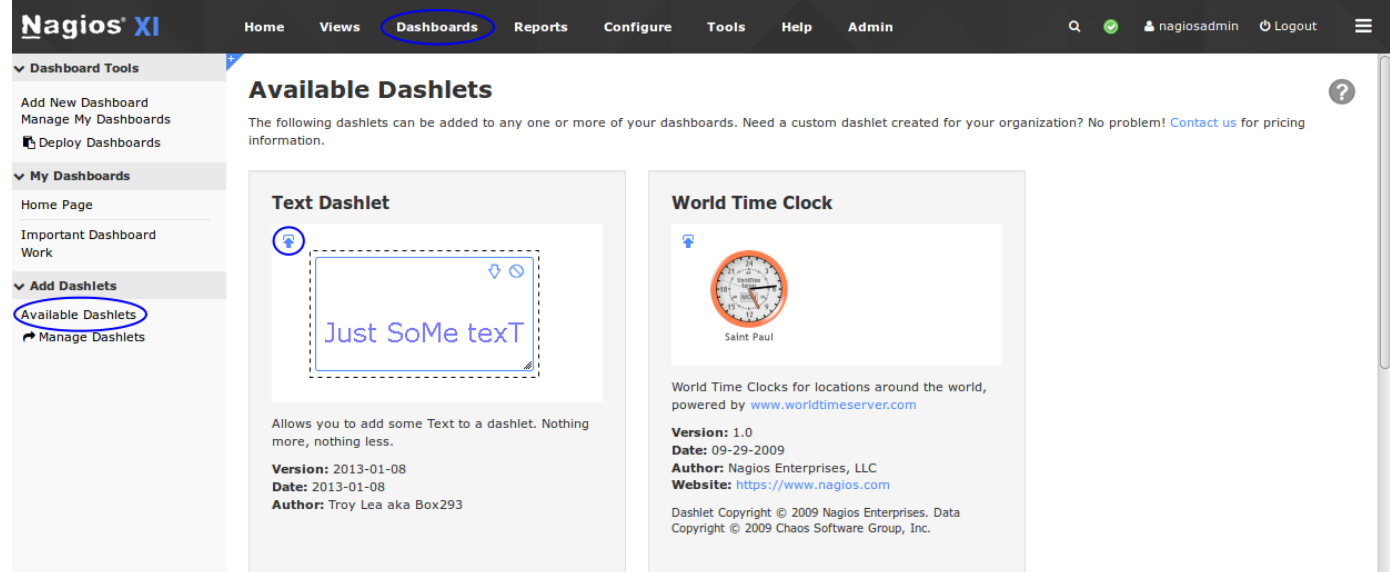

After clicking the the **Add This To A Dashboard <sup>P</sup>** icon the **Add to Dashboard** window appears.

The **Dashlet Title** and **Select a Dashboard to Add To** are common options when you add any dashlet.

The other options available will be different depending on what type of dashlet you are adding. In this example there is a field for some text and some other text formatting options.

Click the **Add It** button to add this dashlet to a dashboard, you can see the **Work** dashboard was selected in this example.

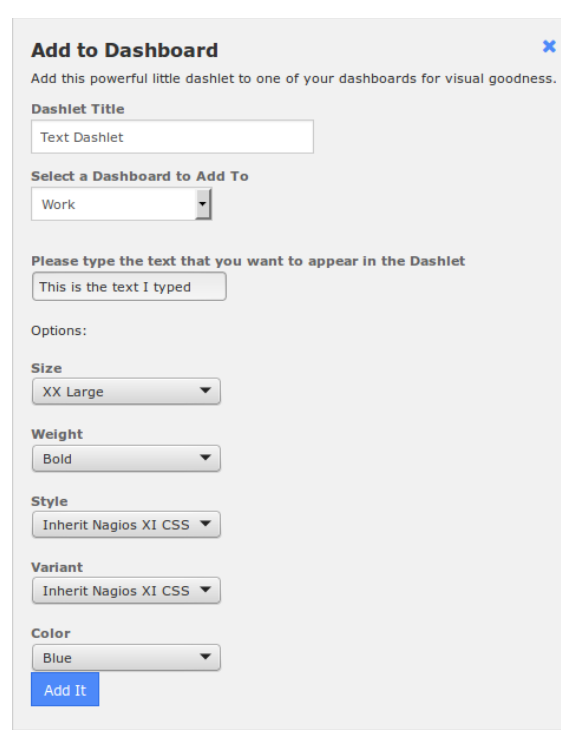

1295 Bandana Blvd N, St. Paul, MN 55108 [sales@nagios.com](mailto:sales@nagios.com) US: 1-888-624-4671 INTL: 1-651-204-9102

**Nagios**®

#### [www.nagios.com](https://www.nagios.com/)

© 2017 Nagios Enterprises, LLC. All rights reserved. Nagios, the Nagios logo, and Nagios graphics are the servicemarks, trademarks, or<br>registered trademarks owned by Nagios Enterprises. All other servicemarks and trademark

### **Installing Dashlets**

After clicking the **Add It** button, navigate to the dashboard to view the new dashlet.

If you hover over the dashlet a border will appear and you will be able to click on the dashlet to move it around.

There are three icons in the top right corner that control the dashlet.

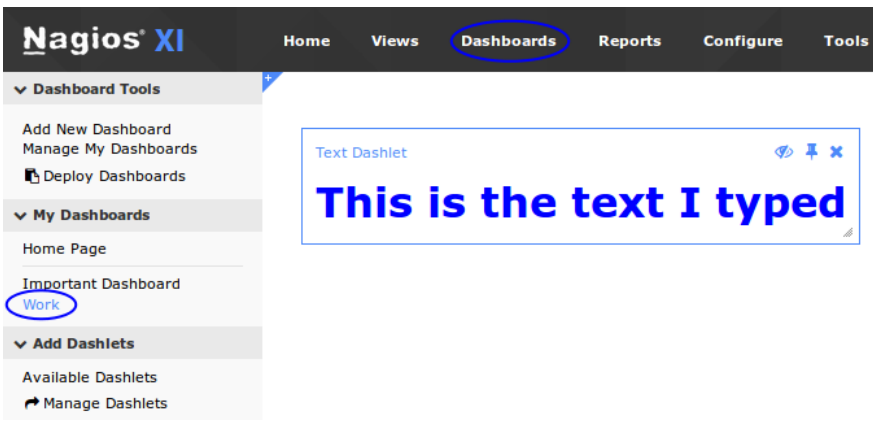

The far right icon  $\star$  will delete the dashlet from your dashboard.

The middle icon  $\frac{1}{2}$  will pin the icon to the dashboard so it cannot be moved around. Clicking the icon  $\frac{1}{2}$  again will unpin it.

The third icon  $\Phi$  from the right will hide the title of the dashlet. The screen may need to refresh for this to apply. Clicking the icon  $\bullet$  again will show the title.

## **Finishing Up**

This completes the documentation on how to install Dashlets in Nagios XI.

If you have additional questions or other support related questions, please visit us at our Nagios Support Forums:

## [https://support.nagios.com/forum](http://nag.is/a5)

The Nagios Support Knowledgebase is also a great support resource:

[https://support.nagios.com/kb](http://nag.is/a2)

1295 Bandana Blvd N, St. Paul, MN 55108 [sales@nagios.com](mailto:sales@nagios.com) US: 1-888-624-4671 INTL: 1-651-204-9102

**Nagios®** 

### [www.nagios.com](https://www.nagios.com/)

© 2017 Nagios Enterprises, LLC. All rights reserved. Nagios, the Nagios logo, and Nagios graphics are the servicemarks, trademarks, or<br>registered trademarks owned by Nagios Enterprises. All other servicemarks and trademark

Page 5 / 5 Updated – January, 2018